## **Инструкция по регистрации обучающихся (до 14 лет) на портале ЦОП ХМАО-Югры**

С целью самостоятельного использования обучающимися цифровой образовательной платформы ХМАО-Югры (ЦОП ХМАО-Югры) нужно:

## **ШАГ 1. Создать упрощенную учетную запись ребёнка на портале ГОСУСЛУГИ. ВАЖНО!** Для регистрации необходимо иметь личный номер телефона и адрес электронной почты

ребенка.

Для этого:

- 1. Перейдите на сайт <https://www.gosuslugi.ru/>
- 2. Нажмите на кнопку «Зарегистрироваться»

**Регистрация** 

3. Укажите в регистрационной форме фамилию, имя, мобильный телефон и адрес электронной почты ребенка. После клика на кнопку «Зарегистрироваться» вы получите СМС с кодом подтверждения регистрации. Введите код подтверждения и нажмите на кнопку «Продолжить»

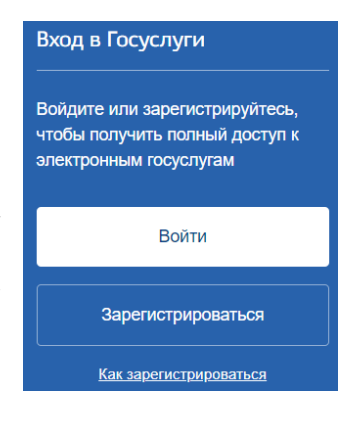

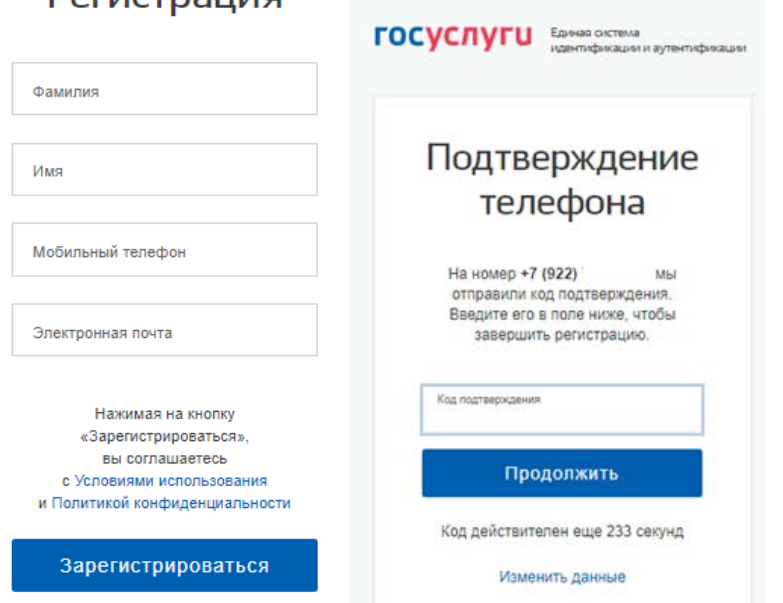

 4. Создайте пароль, соответствующий всем требованиям портала, повторите ввод пароля еще раз. Нажмите на кнопку «Готово». Запомните или запишите созданный пароль. Он понадобится ребенку для входа в электронный дневник.

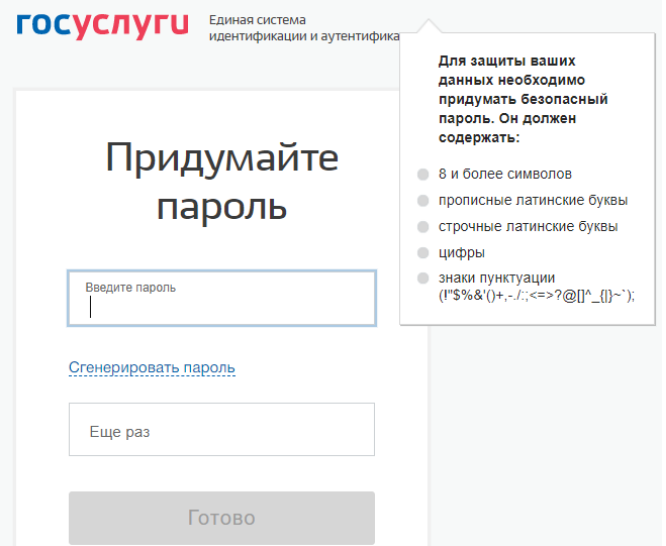

5. Регистрация завершена, открывается личная страница обучающегося на портале ГОСУСЛУГ.

## **ШАГ 2. Зарегистрироваться на платформе ЦОП ХМАО-Югры.**

## Для этого:

- 1. Перейдите на сайт <https://cop.admhmao.ru/>
- 2. На странице входа нажмите кнопку «Войти через ГОСУСЛУГИ»
- 3. Для авторизации введите номер мобильного телефона (либо адрес электронной почты) и пароль, созданный при регистрации на портале ГОСУСЛУГ.

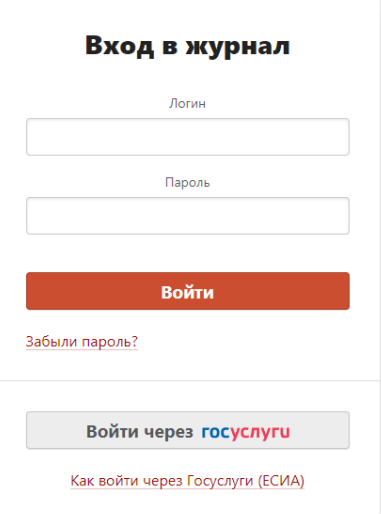

4. Согласитесь с правами доступа и нажмите кнопку «Предоставить».

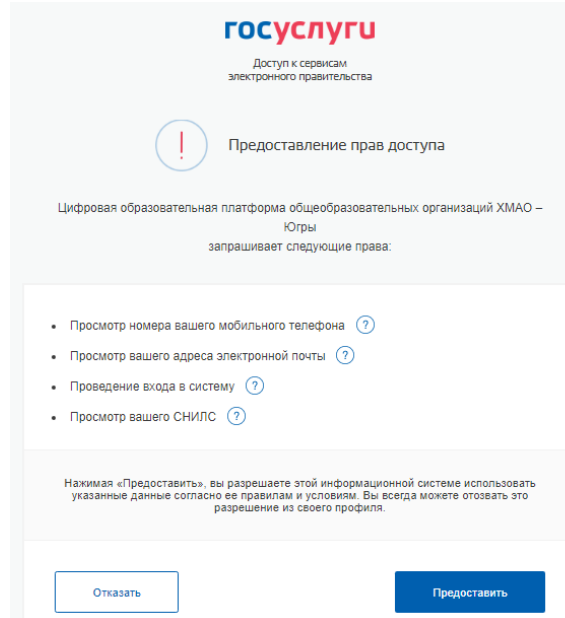

5. В открывшемся окне заполните адрес электронной почты и нажмите кнопку «Регистрация»

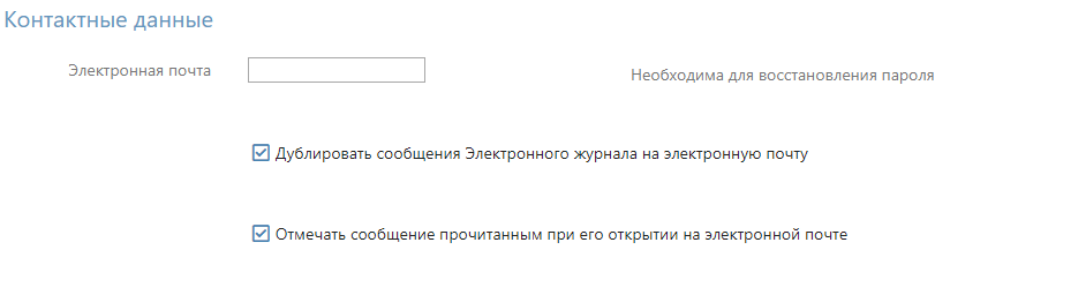

Регистрация

- 6. Подтвердите регистрацию, перейдя по ссылке пришедшего вам письма от портала ЦОП ХМАО-Югры.
- 7. **ВАЖНО!** Для того чтобы обучающийся получил доступ к платформе необходимо **передать в школу номер мобильного телефона ребенка**, для внесения его в систему ЦОП ХМАО-Югры.
- 8. Регистрация завершена.
- Обращаем ваше внимание, что для доступа в дневник можно использовать любое устройство (компьютер, ноутбук, планшет, телефон), подключенное к сети Интернет. В случае возникновения вопросов, Вы можете обратиться в рабочее время

к Фридрих Татьяне Анатольевне по телефону 38340.